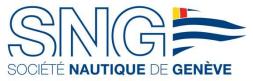

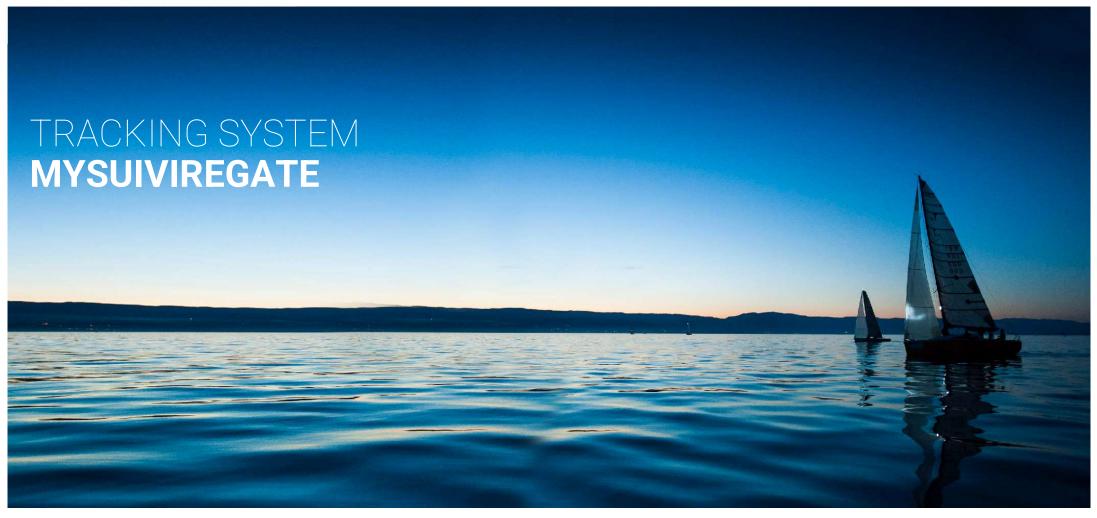

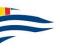

# MYSUIVIREGATE WHY TRACKING THE BOATS LIVE?

## INFORMATION AVAILABLE AT ALL TIMES

Live traking is available to all the participants and will be shared on the SNG website and suiviregate.ch

### LIVE POSITIONING OF COMPETITORS:

The information is available to all the competitors, the public as well as to the organizers and safety team to follow the progress of the race.

## SECURITY

It's important to be able to locate the boat rapidly and accurately in the event of a storm or accident.

→ It's very imporant that the tracking of all boats is active thoughout the race!

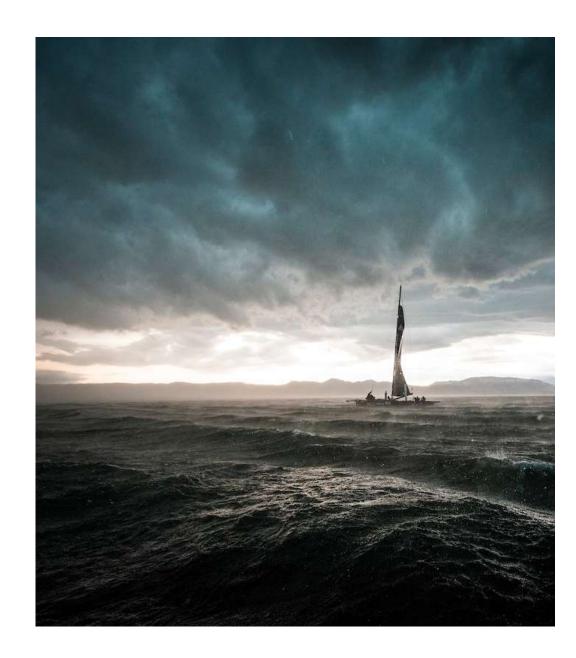

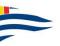

# STARTING UP THE SYSTEM CONNECTION

### LAUNCH THE APPLICATION

After downloading the application (avaiable on Apple store and Google Play), press the icon to launch it.

For those who have already downloaded the application (ie: for another SNG event), you dont need to download it again.

# ENTER YOUR DATA:, such as

ACVL / SRS Number ; PIN Code ; Phone number

You can find this Information on your login sheet (you have received it at the registration desk).

### TO CONFIRM

Press «CONTINUER»

Note: To complete the data, hit the dark blue box on the right next to each item.

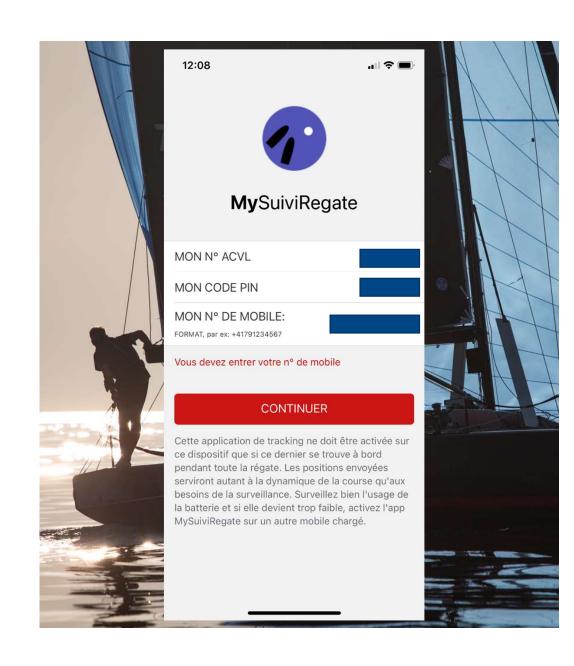

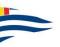

# STARTING UP THE SYSTEM VALIDATION

# CHECK THE INFORMATION

ACVL Number; Boat name; Regatta name

## TO CONFIRM

Press «CONFIRMER»

# CONGRATULATIONS!

The tracking is now activated and will start at the start of the race, as indicated («Début du suivi»)

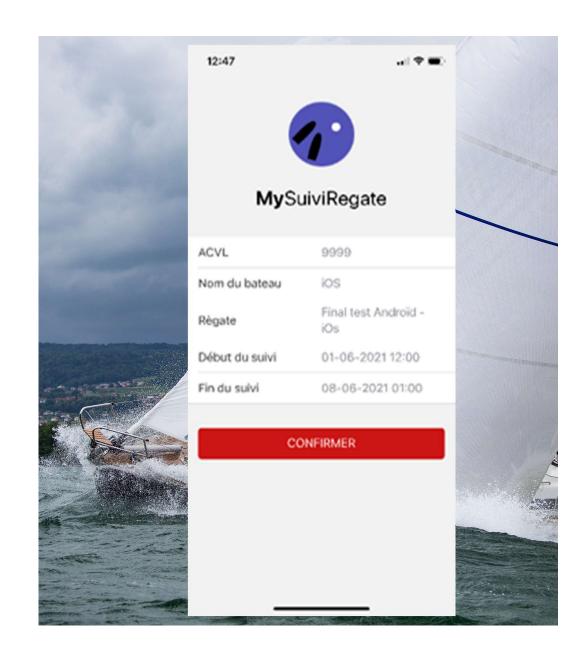

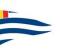

# 6 GOOD PRACTICES TO ENSURE GOOD TRACKING

#### 1. ACTIVATE ROAMING AND DATA ROAMING

If you dont have a package that includes data traffic, it may cost you up to 3 CHF the week-end. For those who have packages incluing the data, tracking will not represent any additional cost.

# 2. DO NOT SET YOUR PHONE IN «LOW POWER MODE» or «ENERGY SAVING MODE»

This can, depending on the configuration, stop the GPS and/or the applications when they are not open.

# 3. TURN OFF VPN if you are using it

## 4. TURN OFF WIFI AND BLUETOOTH

# 5. TURN OFF APPLICATIONS THAT ARE RUNNING IN THE BACKGROUND AND NOT IN USE

With that you can save data and energy.

# 6. MAKE SURE THE TRACKING WORKS CORRECTLY

Activate the tracking before going on the water and check that you appear on the map (<u>www.suviregate.ch</u>).

During the race, check regularly that the tracking is working properly.

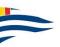

# TRACKING CONTROL DURING OPERATION

## CHECK «EMISSIONS OF POINTS» STATUS

One point should be send every minute.

### WHAT IF THE POINTS ARE NOT SENT?

Check that your phone is connected to the network ans that data roaming is on.

Check that your phone is not in «power saving» mode.

Turn off the «Tracking» application and re-start it if necessary

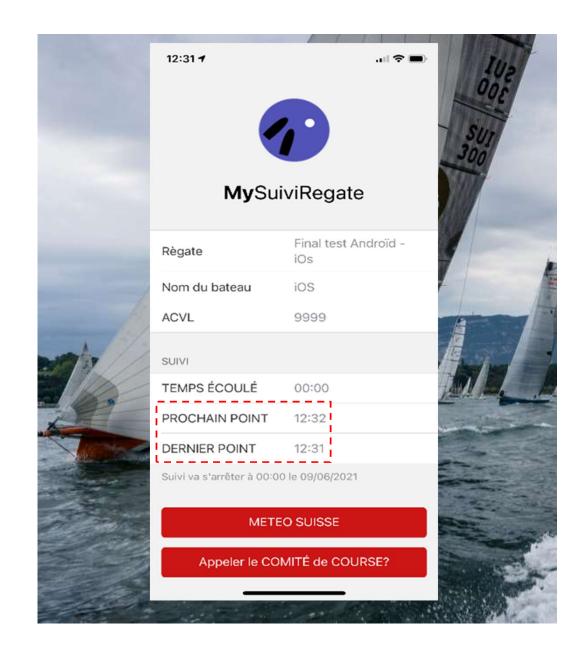

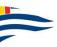

# TRACKING CONTROL ACTIVATION OF LOCATION

# YOU NOTICED THAT NO POINT HAVE BEEN SENT

In this case the «DERNIER POINT» field is void

- → Check if you have granted the application the right to use your location.
  - 1. Setings
  - 2. Chose «MySuiviRegate»
  - 3. Chose «Location»
  - 4. Hit «While using the app» or «Always»

With this procedure you will reactivate the location tracking.

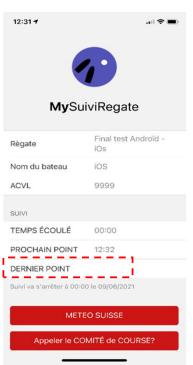

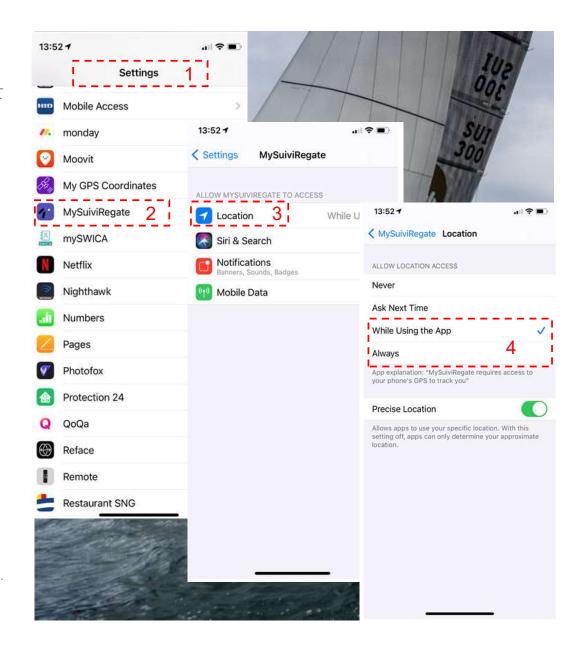

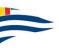

# **VISUALIZATION OF THE TRACKING**ON SMARTHPONE, TABLET OR

Access THE WEBSITE www.suiviregate.ch

COMPUTER

Once on the homepage, click «Live» of the race of your choice.

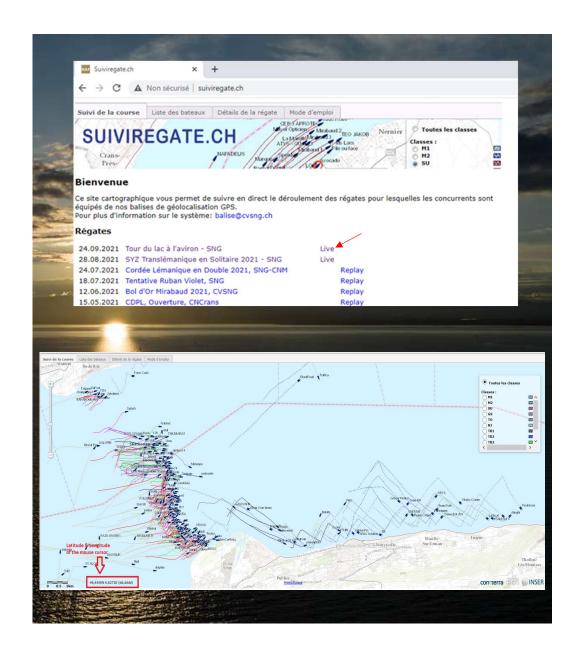

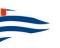

# VISUALIZATION OF THE TRACKING ON SMARTHPONE

#### SITE REFRESH

The positions of the boats are updated every minute.

In order to guarantee a comfortable use, the hosting is dynamic and the servers are of big capacity. Even in case of high demand, the site remains operational.

## SOMETHING TO CONSIDER

Your phone uses the GSM network, which may have speed limitations depending on various parameters.

While the map is being updated, it may delay the display of the actual positioning of the boats

→When you are in the middle of the lake, where the connection is weak and unstable, please allow some time for the mapping to be updated.

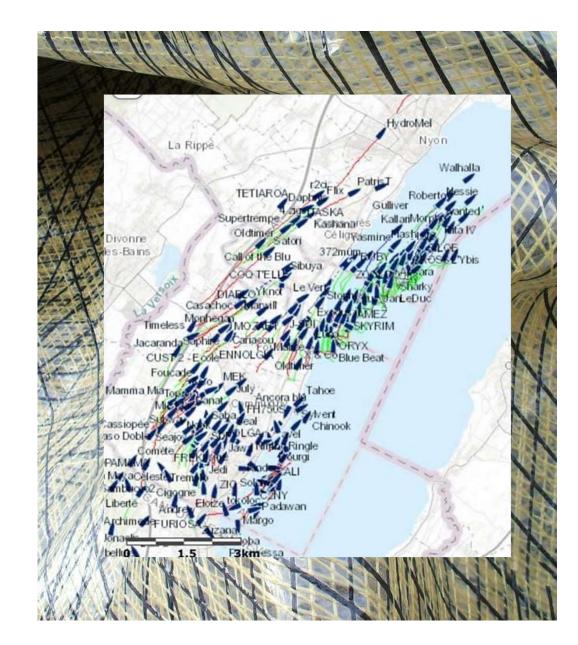